MM/MMcK

Our Ref:

Your Ref: Contact: Tel: Fax E-mail: Date: Mrs M Murphy 01236 632124 01236 827384 Enquiries-at-holycross@northlan.org.uk 25.08.22

### Education and Families

Marie Murphy Head Teacher Holy Cross Primary School & Nursery Class Constarry Road **Croy** Kilsyth G65 9JG www.northlanarkshire.gov.uk

## **Parents' Portal – Sign Up Required**

Dear Parent/Guardian,

Parentsportal.scot is a digital service to help replace the traditional school bag run by providing direct communication to parents and carers through a selection of online services.

### What will you see in parentsportal.scot?

You will see basic information about your child(ren)'s school along with the online services detailed below:

- school calendar of events
- annual data check
- online payments
- parent evening appointments
- **•** permission slips
- reporting absence

### What does this mean for me?

Our school will **now be required** to use this service as a means of sharing information for parents/carers.

This means that you will be required to create a Parents Portal account as the previous paper-based activities are being digitalised by North Lanarkshire Council. Please take a few minutes to click on the link<http://bit.ly/ParentsPortalNLC> and register as quickly as possible. We have also attached "Accessing the Parent Portal".

### **I need help setting up my account**

Online help is available and can be accessed through the Holy Cross Website under the 'Parent Portal' menu. If you still require further support, then please get in touch with us and we will be happy to assist you.

We will run drop-in session on **Thursday 1st September between 2-3pm** in the school gym hall for those who are having trouble setting this up.

Your support and co-operation is much appreciated with this very important change to our communication link. Once you have set this up, please check your child's data and make any changes required.

Yours sincerely,

Mr Martin McKenna Principal Teacher

## **Accessing the Parent Portal**

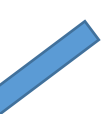

Please make sure that the web address typed is exact or type mygovscot into your search engine.

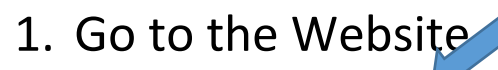

A https://www.mygov.scot/myaccount/

# mygov.scot

 $Home$  >

# 2. Scroll down and click on the link

### myaccount

ted: 25 Jan 2021

### What is myaccount?

myaccount lets you use different online public sector services with one username and password. For example:

- . to pay for school lunches through ParentPay and iPayimpact
- · some local council services such as council tax and reporting a missed bin collection

Find a list of local councils and public sector services which use myaccount

#### Who runs myaccount?

The Improvement Service runs myaccount for local councils. It is not a mygov.scot service.

#### Access myaccount **Register for myaccount**

You only need to register once. Even if you move to a different part of Scotland you can<br>keep your username and password.

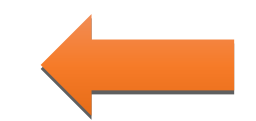

## 3. Click on register and fill in the information

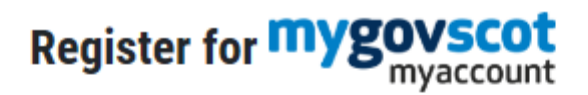

Register for myaccount by providing your Personal and Residential details. Registration is a simple 3 step process which will enable us to rovide you an account to access a range of online services.

**REGISTER** 

**WHAT IS MYACCOUNT?** 

Once you have registered you will receive an e mail to VERIFY the account. You need to access your e mail and click verify. Your **mygovscot** account will then be active and you can go onto the PARENTS PORTAL

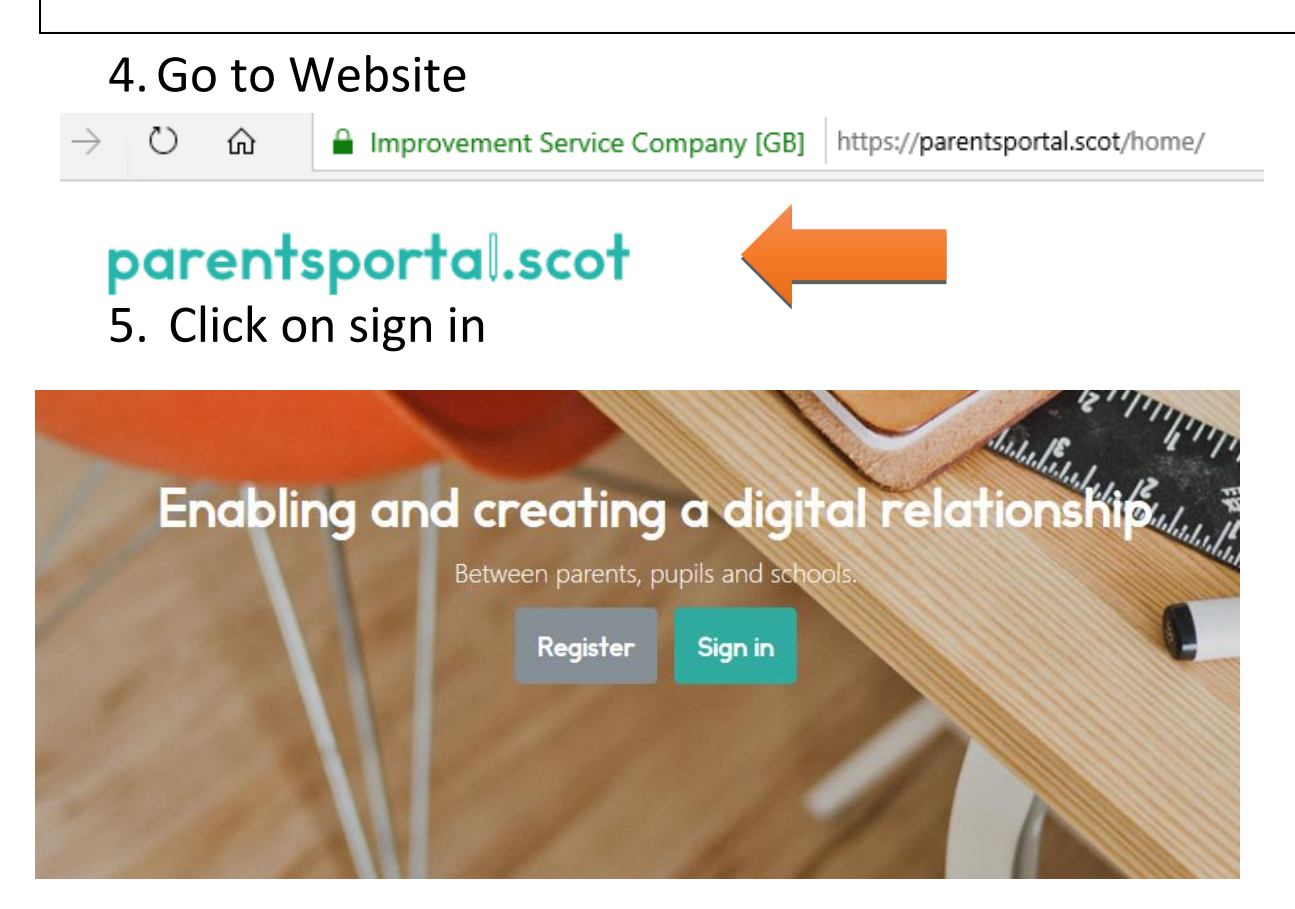

6. Sign in using your MYGOVSCOT account which you created at Stage 1.

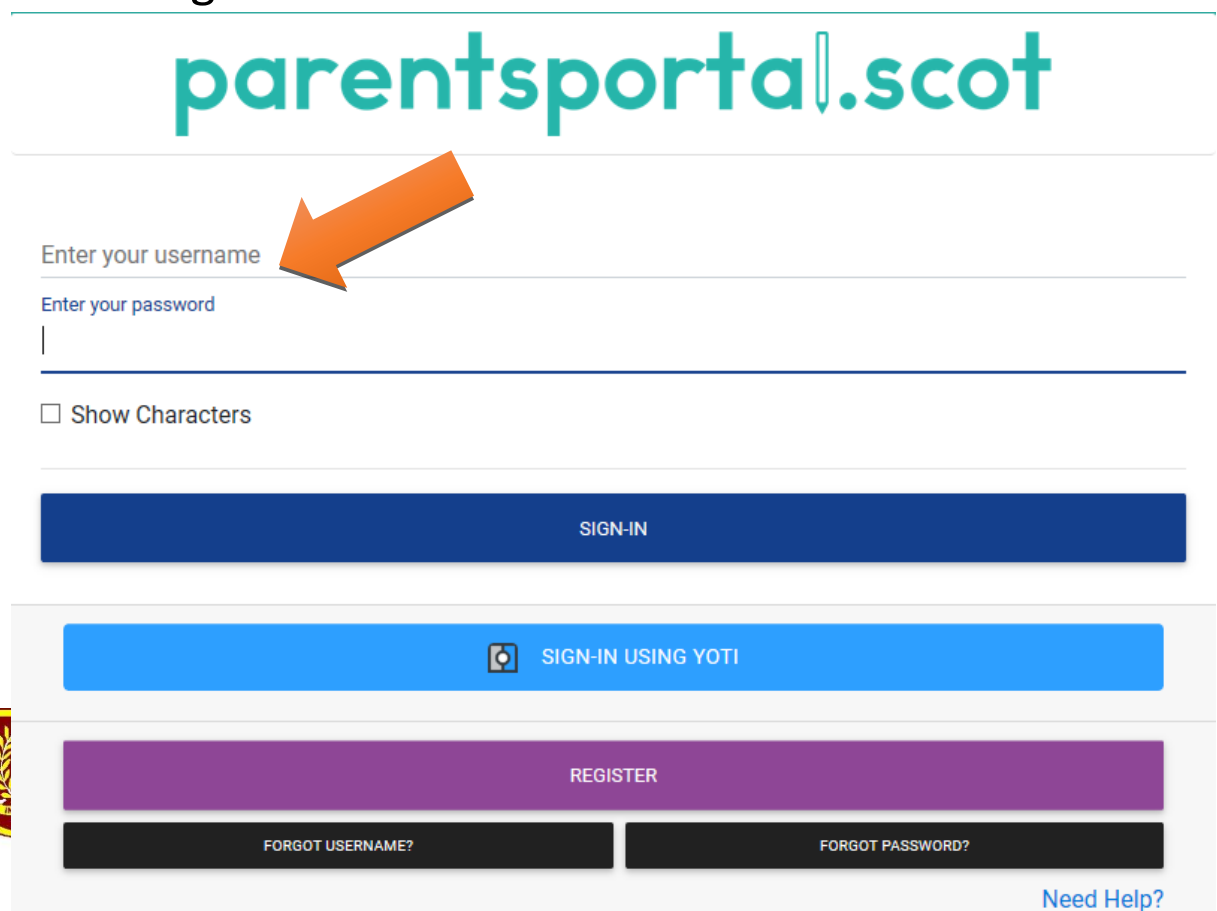

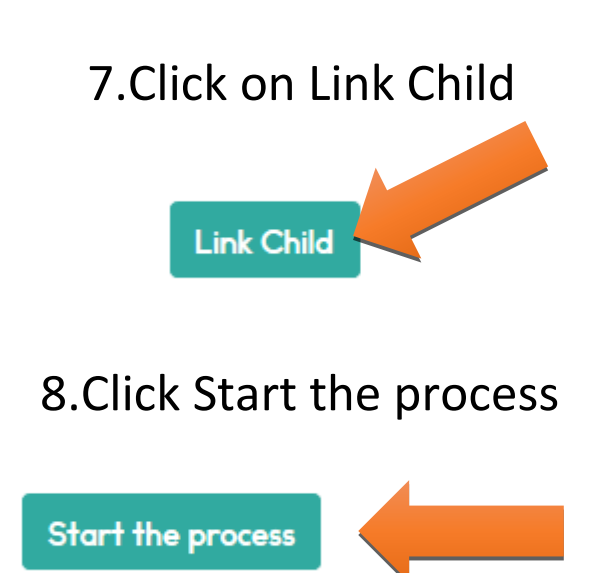

9.Using the Data Sheet issued by the school fill in the child's information EXACTLY as it is on the Data Sheet. Once linked a one time code will be sent to either your phone or e mail. ENTER THE CODE.

Your access to the PARENTS PORTAL will now be pending until the school APPROVES IT. Once APPROVED you can access the PORTAL.

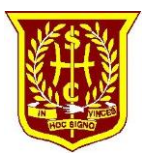